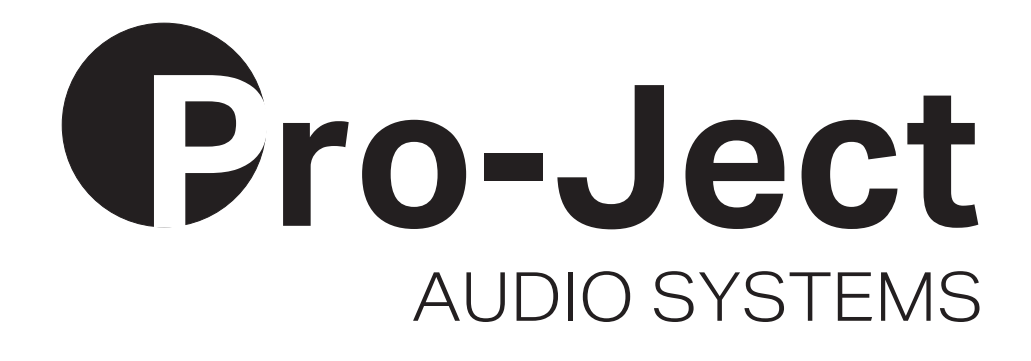

# Bedienungsanleitung Pro-Ject Head Box S2 Digital

Wir bedanken uns für den Kauf eines Kopfhörerverstärkers von Pro-Ject Audio Systems.

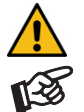

*Warnt vor einer Gefährdung des Benutzers, des Gerätes oder vor einer möglichen Fehlbedienung*

*Besonders wichtiger Hinweis*

#### Sicherheitshinweise

*Verbinden Sie das Netzteil des Gerätes nur dann mit einer Netzsteckdose, wenn Sie sichergestellt haben, dass die Netzspannung der Steckdose, an die angeschlossen werden soll, der auf dem Steckernetzteil angegebenen Spannung entspricht. Um in einer Gefahrensituation die Verbindung zum Stromnetz unterbrechen zu können, muss das Steckernetzteil aus der Netzsteckdose gezogen werden. Stellen Sie deswegen jederzeit einen ungehinderten Zugang zur Netzsteckdose sicher.* 

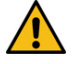

*Greifen Sie das Steckernetzteil immer am Gehäuse. Ziehen Sie nicht am Kabel selbst. Fassen Sie Netzteil oder Gerät niemals mit feuchten oder nassen Händen an.* 

*Achten Sie darauf, dass keine Flüssigkeit ins Netzteil oder Gerät gelangt, bzw. darauf getropft oder gespritzt wird. Stellen Sie niemals Wasserbehälter (z.B. Vasen) oder brennende Gegenstände (z.B. Kerzen) auf oder neben das Gerät. Ein Betrieb in feuchter oder nasser Umgebung ist nicht zulässig.* 

#### Anschlüsse

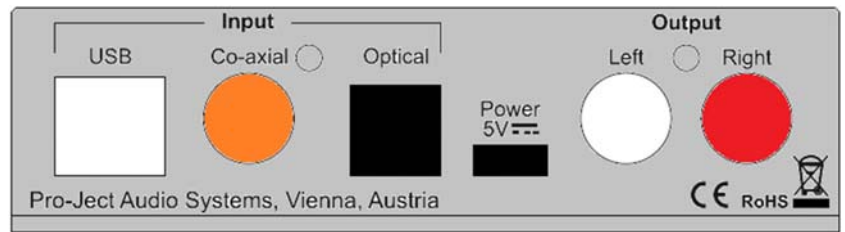

*Nehmen Sie Anschlüsse und das Trennen von Anschlüssen,* mit Ausnahme des Computer- und des Kopfhöreranschlusses*, ausschließlich bei* vom Netz getrenntem Gerät *vor.* 

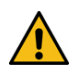

*Achten Sie auf korrekte Zuordnung der Kanäle. Rote Buchsen führen das Signal des rechten Kanals, weiße Buchsen führen das Signal des linken Kanals.* 

*Achten Sie bitte darauf beim Anschluss eines Kopfhörers die niedrigste zulässige Impedanz von 8 Ohm nicht zu unterschreiten.* 

#### Vorverstärkerausgang

Am Vorverstärkerausgang Output werden Endverstärker oder Aktiv-Lautsprecher angeschlossen.

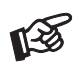

*Der Ausgang ist im Pegel geregelt. Die Lautstärkeregelung für Endverstärker oder Aktiv-Lautsprecher erfolgt mit dem Lautstärkeregler der Head Box S2 Digital.* 

*Der Vorverstärkerausgang ist nur aktiv, wenn kein Kopfhörer mit dem Gerät verbunden ist.* 

#### Digitaleingänge

Am koaxialen und am optischen Digitaleingang werden Geräte mit Digitalausgang wie z.B. MiniDisk®- oder CD-Spieler angeschlossen. An der USB-Schnittstelle findet ein Computer Anschluss.

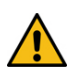

*Das Gerät unterstützt ausschließlich die Audio-Datenformate PCM (LPCM) und DSD. Formate wie DTS™ oder Dolby® Digital können nicht verarbeitet werden. Wird das Gerät zusammen mit einem TV-Satelliten- oder TV-Kabel-Receiver (bei vielen TV-Geräten ist dieser Receiver integriert) genutzt, muss deshalb im Menü Ihres Receivers oder TV-Gerätes das Format des ausgegebenen Digitalsignals auf PCM gestellt sein.* 

*Für PCM werden in den Menüs oft auch Begriffe wie 2-Kanal, 2-Kanal-Downmix oder Stereo verwendet. Genaueres hierzu finden Sie in der Anleitung Ihres Receivers oder TV-Gerätes.*

#### **Netzanschluss**

Das Gerät wird mit dem beiliegenden Steckernetzteil an das Stromnetz angeschlossen. Verbinden Sie zuerst den Stecker des Versorgungskabels mit der Buchse Power 5V = an der Rückseite des Geräts. Stellen Sie dann die Verbindung zum Stromnetz her.

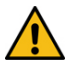

*Verwenden Sie ausschließlich das dem Gerät beiliegende Netzteil.* 

#### Stromversorgung über den Computer

Ist der D/A-Wandler mit einem eingeschalteten Computer verbunden, erfolgt die Stromversorgung über die USB-Schnittstelle des Computer.

Die Mehrzahl der Computer schaltet nach dem Runterfahren die Stromversorgung über die USB-Schnittstellen ab. Ist die Head Box S2 Digital nach dem Hochfahren des Computers wieder mit Strom versorgt, wird der Eingang 1 (optischer Digitaleingang) automatisch angewählt.

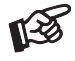

*Erfolgt die Stromversorgung über die USB-Schnittstelle am Computer, kann es zur Verschlechterung der Wiedergabequalität kommen, wenn das Steckernetzteil ebenfalls angeschlossen ist.* 

## Anschluss und Betrieb an einem Computer

Verbinden Sie die USB-Schnittstelle des mit dem Stromnetz verbundenen Gerätes mit einer USB-Buchse Ihres eingeschalteten Computers.

\* Zum Betrieb mit einem Windows®-Betriebsystem muss der auf CD beiliegende USB-Treiber installiert werden. Mac OS® Betriebssysteme benötigen keinen zusätzlichen Treiber.

\*\* Zu DSD-Wiedergabe über die USB-Schnittstelle muss, bei Computern mit einem Windows®-Betriebsystem ein geeignetes Abspielprogramm auf dem zuspielenden Computer installiert sein.

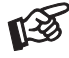

*Der Anschluss muss direkt an einer USB-Schnittstelle des Computers erfolgen. Bei einem Anschluss an einen USB-Hub kann es zur Beeinträchtigung der Funktion kommen.*

# Bedienelemente am Gerät

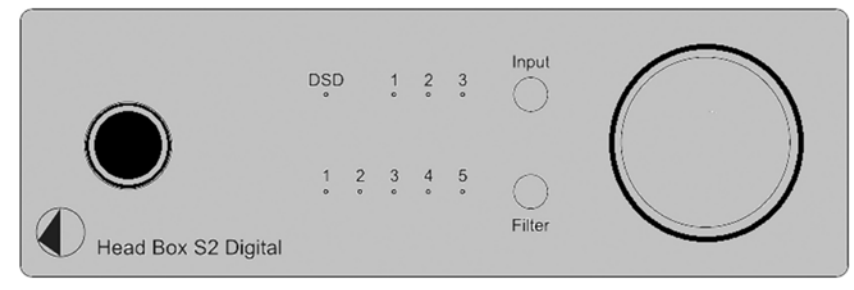

## Anschluss und Abschluss eines Kopfhörers

Verbinden Sie den Klinkenstecker des Hörers mit der Klinkenbuchse an der Vorderseite des Kopfhörerverstärkers.

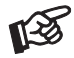

*Soll ein Kopfhörer mit einem 3,5mm Klinkenstecker betrieben werden, ist hierzu einen Adapter notwendig, welcher im einschlägigen Fachhandel zu erhalten ist.*

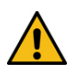

*Bitte stellen Sie vor dem An- und Abstecken des Kopfhörers die Lautstärke auf Minimum. (Lautstärkeregler bis zum Anschlag nach links drehen).* 

*Fassen Sie das Anschlusskabel des Hörers immer am Stecker. Ziehen Sie beim Trennen der Verbindung nicht am Kabel selbst. Vermeiden Sie ein Dehnen, Knicken oder Quetschen des Kabels.* 

#### Kopfhörerwiedergabe

Wählen Sie mit dem Eingangswahlschalter Input die wiederzugebende Quelle aus. Stellen Sie danach mit dem Lautstärkeregler am Kopfhörerverstärker die gewünschte Lautstärke ein.

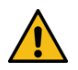

*Vermeiden Sie hohe Lautstärken über längere Zeit, da dies zu einer dauerhaften Schädigung des Gehörs führen kann.* 

#### Lautstärkeregelung

Der Drehregler auf der Front stellt die Lautstärke ein. Am Linksanschlag des Regler ist die Lautstärke auf Minimum, am Rechtsanschlag auf Maximum eingestellt.

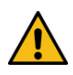

*Die Lautstärke des Kopfhöreranschlusses und des Vorverstärkerausgangs werden parallel geregelt. Ist der Vorverstärkerausgang mit einem eingeschalteten Endverstärker/Aktiv-Lautsprechern verbunden, stellen Sie die Lautstärke auf Minimum, bevor Sie den Kopfhörer abstecken.* 

## **Eingangswahl**

Wiederholtes Drücken der Taste Input wählt die Eingänge alternierend an. Der angewählte Eingang wird von der dem Eingang zugeordneten LED angezeigt. LED 1 = optisch, LED 2 = koaxial, LED 3 = USB Blinkt eine LED, liegt an dem der LED zugeordneten Eingang kein Signal an. Die LED DSD leuchtet, wenn an der USB-Schnittstelle ein DSD-Signal anliegt.

#### Einstellen der Filter

Wiederholtes Drücken von Filter wählt die Filter der Reihe nach an. Der aktive Filter wird von der zugeordneten LED angezeigt. Folgende Filter stehen zu Verfügung.

- 1 Optimal Transient
- 2 Fast Roll Off
- 3 Slow Roll Off
- 4 Minimum Phase
- 5 Apodizing Hybrid

Bei der Auswahl eines Filters gibt es kein falsch oder richtig. Experimentieren Sie mit allen Filtereinstellungen. Ihre Ohren entscheiden. Was Ihnen am besten gefällt, ist "richtig".

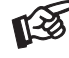

*Der letzte angewählte Eingang und der zuletzt genutzte Filter wird nach Trennen der Stromversorgung und erneutem Verbinden mit der Stromversorgung automatisch angewählt.* 

## Treiberinstallation für Windows®-Betriebssysteme

\* Für Windows®-Betriebssysteme muss der auf CD mitgelieferte Treiber installiert werden.

Starten Sie die beiliegende CD im PC-Laufwerk und folgen Sie anschließend der Installations-Routine.

Nach der Installation des Treibers sind unten beschriebene Einstellung zu prüfen beziehungsweise vorzunehmen. Hier beispielhaft gezeigt bei Verwenden des Gerätes zusammen mit dem Windows 7® Betriebssystem.

Bei anderen Windows®-Betriebssystemen sind die Einstellung ebenfalls zu prüfen beziehungsweise vorzunehmen.

 $\rightarrow$  Systemsteuerung  $\rightarrow$  Sound  $\rightarrow$  Wiedergabe: Lautsprecher/ Head Box S2 Digital

#### → Lautsprecher/ Head Box S2 Digital → Pegel: Lautsprecher 100

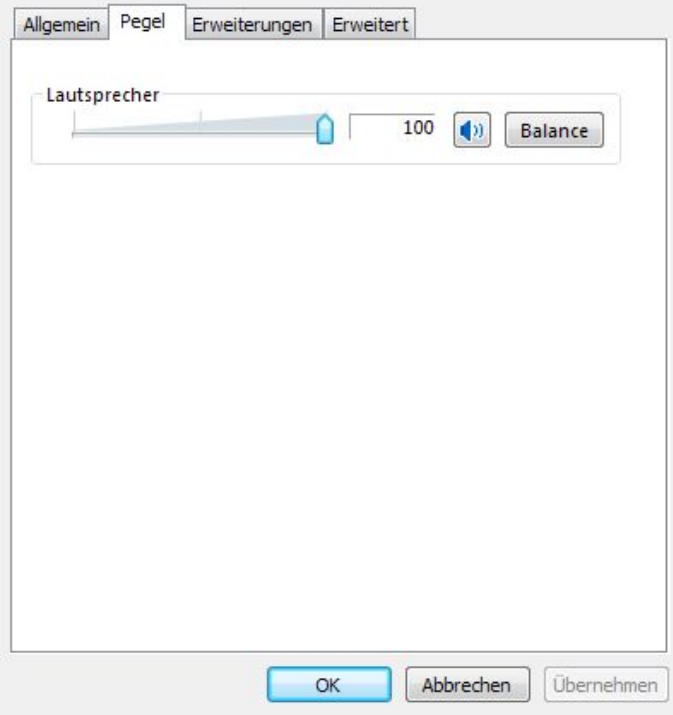

 $\rightarrow$  Lautsprecher/ Head Box S2 Digital  $\rightarrow$  Erweiterungen: Alle Erweiterungen desaktivieren

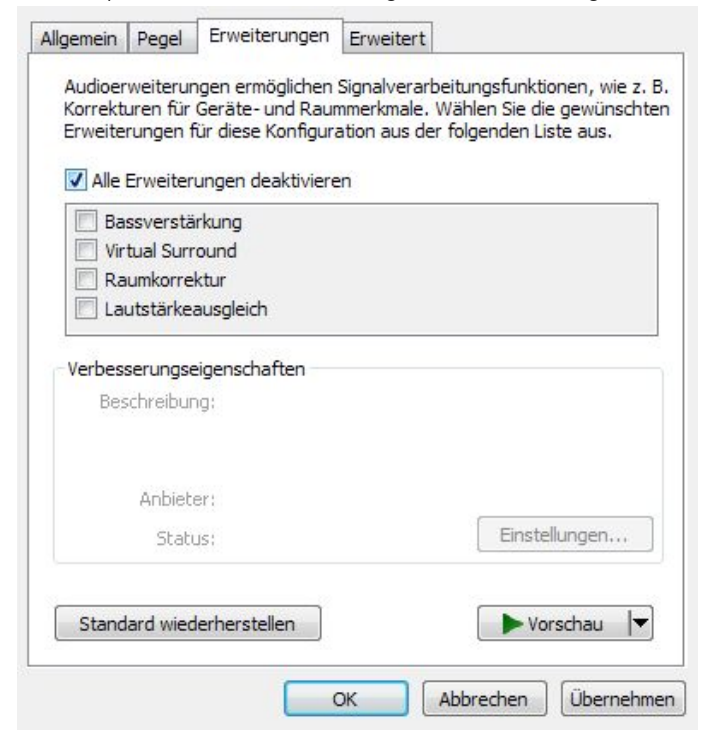

→ Lautsprecher/ Head Box S2 Digital → Erweitert → Standardformat: 24 Bit, 192000 Hz

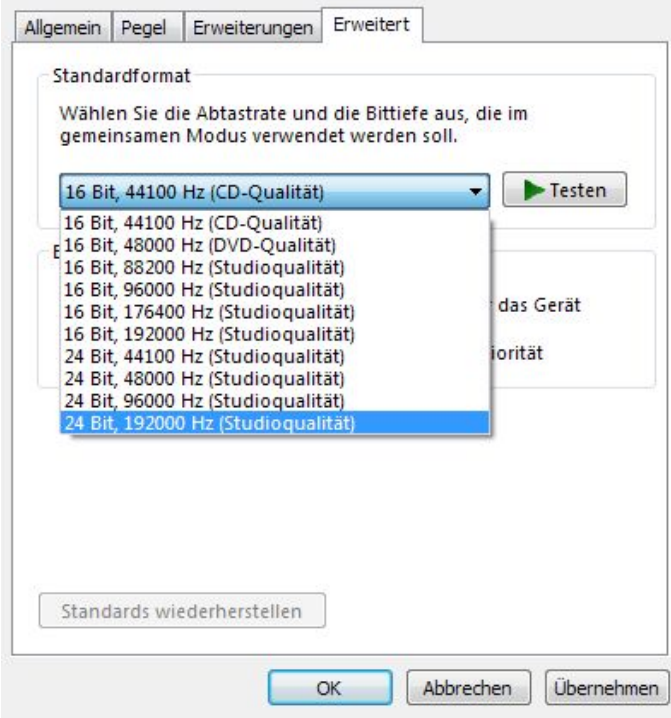

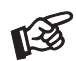

*Wird das Windows 8®- Betriebssystems genutzt, muss der Treiber im Kompatibilitätsmodus für Windows 7®- installiert werden.* 

## DSD-Wiedergabe

Zur \*\* DSD-Wiedergabe über einen Computer mit einem Windows®-Betriebsystem ist ein kompatibles Abspielprogramm notwendig.

Die benötigte Software kann aus dem Internet heruntergeladen werden.

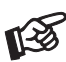

*Für durch Download, Installation und Betrieb von Software entstandene Schäden wird keine Haftung übernommen. Wir leisten keinen Support für installierte Programme. Bei Problemen wenden Sie sich bitte an die Hotline des Anbieters.*

## Technische Daten Pro-Ject Head Box S2 Digital

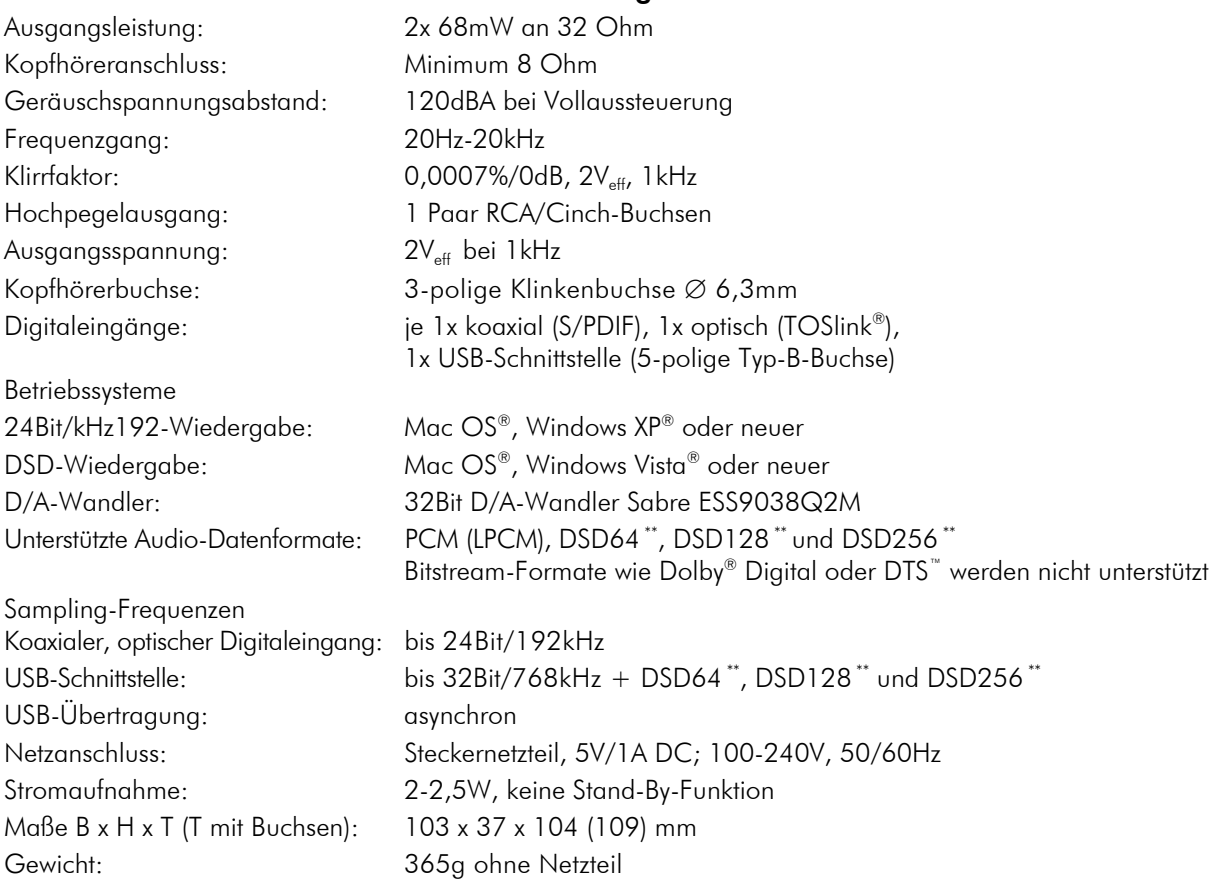

Irrtum und technische Änderungen vorbehalten

## Zulässige Betriebsumgebung

Temperatur 5-35°C, Luftfeuchtigkeit 20-70% unter Kondensationsgrenze. Wird das Gerät über längere Zeit direktem Sonnenlicht ausgesetzt, kann es zu Farbveränderung an eloxierten Teilen kommen.

#### Mögliche Bedienfehler und Störungen

Kein Signal auf einem oder beiden Kanälen:

 Die Stecker eines Signalkabels im Signalweg sind nicht fest genug auf die Buchsen aufgesteckt und haben keinen Signalkontakt.

 Die Signalverbindung zwischen Geräten ist bedingt durch einen Kabelbruch oder eine fehlerhafte Lötstelle an den Steckverbindern unterbrochen.

Kopfhörer ohne Funktion:

Der Lautstärkesteller steht in der Minimal-Position.

Der Tape-Monitor des Verstärkers ist nicht aktiviert.

#### Im Servicefall

Fragen Sie zunächst Ihren Fachhändler um Rat. Erst wenn der Fehler dort bestätigt wird und nicht behoben werden kann, senden Sie das Gerät bitte an:

Audio Trade GmbH - Schenkendorfstraße 29 - D-45472 Mülheim an der Ruhr Tel.: 0208-882 66 0 - Fax: 0208-882 66 66 - E-Mail: service@audiotra.de

Wir empfehlen dringend, den Originalkarton und die Innenverpackung aufzubewahren, um jederzeit einen sicheren Transport Ihres Gerätes zu gewährleisten. Nur bei Geräten, die uns im Originalkarton und mit originaler Innenverpackung zugehen, können wir Serviceleistungen auf Garantie zusichern.

#### Garantie und Gewährleistung

Für Geräte, welche über den von uns autorisierten Fachhandel bezogen wurden, gewähren wir über die gesetzlichen Gewährleistungsbestimmungen hinaus eine Garantie von drei Jahren ab Kaufdatum, längstens aber vier Jahre nach unserer Auslieferung an den Fachhandel. Die Seriennummer und das Kaufdatum sind über die Originalrechnung zu belegen. Die Garantie umfasst den Arbeitsaufwand, Ersatzteile und den kostenlosen Rücktransport nach frachtfreiem Erhalt des Gerätes.

Erbrachte Arbeitsleistungen für Prüfzeiten an fehlerfreien Geräten oder an Geräten ohne bzw. mit falscher Fehlerbeschreibung werden zum üblichen Stundensatz berechnet.

Hersteller und Vertrieb übernehmen keine Haftung bei Beschädigungen, welche durch das Nichtbeachten der Bedienungsanleitung und/oder durch den Transport entstanden sind. Veränderungen am Gerät seitens nicht autorisierter Personen entbinden Hersteller und Vertrieb von jeglicher Garantieleistung.

## Copyright

Audio Trade GmbH <sup>®</sup> 2017, alle Rechte vorbehalten. Die veröffentlichten Informationen entsprechen dem Stand der Entwicklung zum Zeitpunkt der Drucklegung. Technische Änderungen bleiben vorbehalten und fließen ohne weitere Nachricht in die Produktion ein.

Windows XP® und Windows Vista® sind eingetragene Warenzeichen der Microsoft Corporation in den USA und/oder anderen Ländern. Mac OS® ist ein eingetragenes Warenzeichen der Apple Corporation, registriert in den USA und/oder anderen Ländern. TOSlink® ist ein eingetragenes Warenzeichen der Toshiba Corporation. MiniDisk® ist ein eingetragenes Warenzeichen der Sony Corporation. Dolby® ist ein eingetragenes Warenzeichen der Dolby Laboratories. DTS™ ist ein eingetragenes Warenzeichen der DTS, Inc.. DSD ist ein Warenzeichen der Sony Corporation.

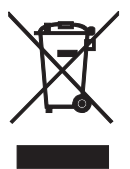

Soll dieses Gerät nicht mehr genutzt und entsorgt werden, so nutzen Sie in Deutschland und Österreich die hierfür eingerichteten kommunalen Abgabestellen. In Deutschland können Sie auch den individuellen Entsorgungsservice des Vertriebs nutzen, Hinweise hierzu finden Sie unter www.audiotra.de/entsorgung. In der Schweiz kann das Gerät bei einem beliebigen Elektro-/TV-Einzelhändler zur Entsorgung abgegeben werden.